**UNIVERSIDAD DE LA REPÚBLICA**

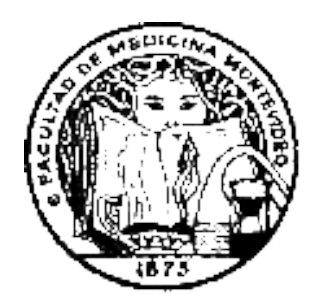

FACULTAD DE MEDICINA

# *DOCTOR EN MEDICINA*

# *GUIA del ESTUDIANTE*

- ➢ **¿Cuáles son las Páginas de Bedelía que debo manejar?:**
- ✔ [www.bedelia.fmed.edu.uy \(Facultad\)](http://www.bedelia.fmed.edu.uy/)
- ✔ [www.bedelias.udelar.edu.uy \(Bedelías de la UDELAR\)](http://www.bedelias.edu.uy/)
- ➢ **¿Por qué debo completar el FORMULARIO ESTADÍSTICO DE GRADO – "FormA Estudiantes"?:**

debes completar el mismo en forma obligatoria en https://estudiantes.udelar.edu.uy, enseguida te inscribas a la carrera y en cada una de las Facultades que te hayas inscripto, de no hacerlo se te SUSPENDERA TODA ACTIVIDAD CURRICULAR DENTRO DE LA CARRERA.

# ➢ **¿Cuándo debo inscribirme a curso o examen?**

Durante el período de inscripción que abre Bedelía para cada uno de los cursos y exámenes Recordá que la inscripción es obligatoria y se realiza a través de internet únicamente por: [www.bedelias.udelar.edu.uy](http://www.bedelias.edu.uy/)

**INSCRIPCIONES TARDÍAS:** luego de finalizado el período de inscripción se abrirá otro período de 48 horas para inscibirse tardíamente a la materia exclusivamente por internet, existe un Nuevo Procedimiento para inscripciones tardías, la información la encontras en la pág web [www.bedelias.udelar.fmed.edu.uy](http://www.bedelia.fmed.edu.uy/) Inscripciones Tardías.

- ➢ **¿Para qué me sirve la CLAVE?**
- ✔ **Inscripción y borrado** a cursos y exámenes
- ✔ **Consultar Nº de Control** cuando quieras, ya que quedan grabados en Control de Inscripciones.
- ✔ **Consultar** Calendarios, Inscripciones, sanciones, Previas, Planes de estudio, etc
- ✔ **Modificar tus datos personales**, subir foto.
- ✔ **Ver e imprimir** tu escolaridad Verificable, la cuál tinene la misma válidez que sello y firma. Para que los terceros puedan verificar el código de la escolaridad recorda previamente autorizar que se pueda ver la misma en tu usuario, datos personales.
- ✔ **Acceso** al formulario estadístico **(obligatorio)**
- ✔ **Ver e imprimir** Constancias de Inscripción a carrera, Constancias para boletos Interdepartamental, todas Verificables.
- ✔ **Ver e imprimir mi número de Control,** el historial de inscripciones y desestimientos no se borra nunca, siempre están en el Menú – Control de Inscripción. **Me inscribo, Verifico mi inscripción y YA ESTÁ PRONTO**

# ➢ **Si me matriculo en el EVA a un curso, ¿igual tengo que inscribirme?**

Sí, son dos inscripciones distintas. La inscripción obligatoria es por [www.bedelias.udelar.edu.uy](http://www.bedelias.edu.uy/) previa e independiente al matriculado por EVA.

### ➢ **¿Dónde encuentro el cronograma de cursos y exámenes?**

En : [www.bedelias.udelar.fmed.edu.uy](http://www.bedelia.fmed.edu.uy/) , encontrás los períodos de inscripción para cada uno de los cursos y exámenes de la carrera.

# ➢ **¿Cómo realizo la inscripción a cursos?**

A través de la página de "Bedelías" : [www.bedelias.udelar.edu.uy,](http://www.bedelias.udelar.edu.uy/) con tu usuario y contraseña Para ello seleccionas: el Plan y curso correspondientes.

# **Vencido el mismo, no te aparecerá la opción para poder efectuarla, si para desestimiento**

# ➢ **¿Cómo sé, si realmente quedé inscripto?**

Verificando la inscripción a **C y/o E** por la página : [www.bedelias.udelar.edu.uy](http://www.bedelias.edu.uy/) 

Opción: **Control de inscripciones del menú,** previo al vencimiento de la misma.

Al momento de realizar la inscripción, si estuvo bien efectuada, CONFIRMADA, emite un **NÚMERO DE CONTROL**, que deberás conservar por cualquier reclamo, el mismo queda guardado en tu Control de Inscripciones y lo podes imprimir siempre que lo necesites.

## ➢ **¿Cuándo y cómo me borro a un curso y/o examen?**

Durante el período de inscripción siempre podes borrarte con la goma, y luego en el período de desestimiento.

# ➢ **¿Qué pasa si no me borro de un examen y no me presento?**

Generas una multa. No podés rendirlo en el período siguiente.

## ➢ **¿Debo saber si aprobé o no un curso y/o examen para inscribirme a la asignatura siguiente?**

**NO , NO ES NECESARIO ,** debes inscribirte igual en forma condicional dentro del período de inscripción de la actividad que desees realizar o rendir, luego Bedelía se encarga de chequear la habilitación .

## ➢ **¿Qué debo hacer cuando me enfermo?**

*INASISTENCIAS POR ENFERMEDAD:* en caso de enfermedad el estudiante deberá solicitar Médico el MISMO DÍA completando un formulario hecho a tales efectos que se encuentra en [www.fmed.edu.uy](http://www.fmed.edu.uy/) – Enseñanza – Solicitud licencia Médica, y enviarlo. El mismo es recibido por el Depto. de la Enseñanza (Bedelía) quien dará tramite al pedido ante la DUS (División Universitaria de la Salud). Dirección de DUS: Gaboto 1373 entre Guayabo y Rodó.

*Tener en cuenta que NO SE REALIZAN CERTIFICACIONES RETROACTIVAS.*

# **Depto. de Administración de la Enseñanza Facultad de Medicina**